# **10 Steps**

#### Not To Forget After Installing Drupal

DrupalCampNJ February 2, 2014 @DrupalCampNJ

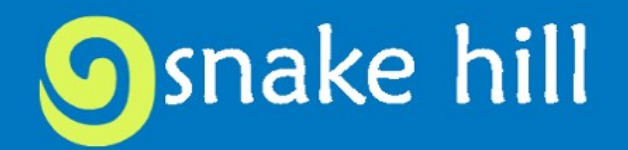

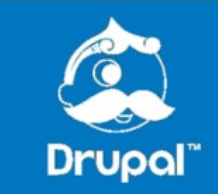

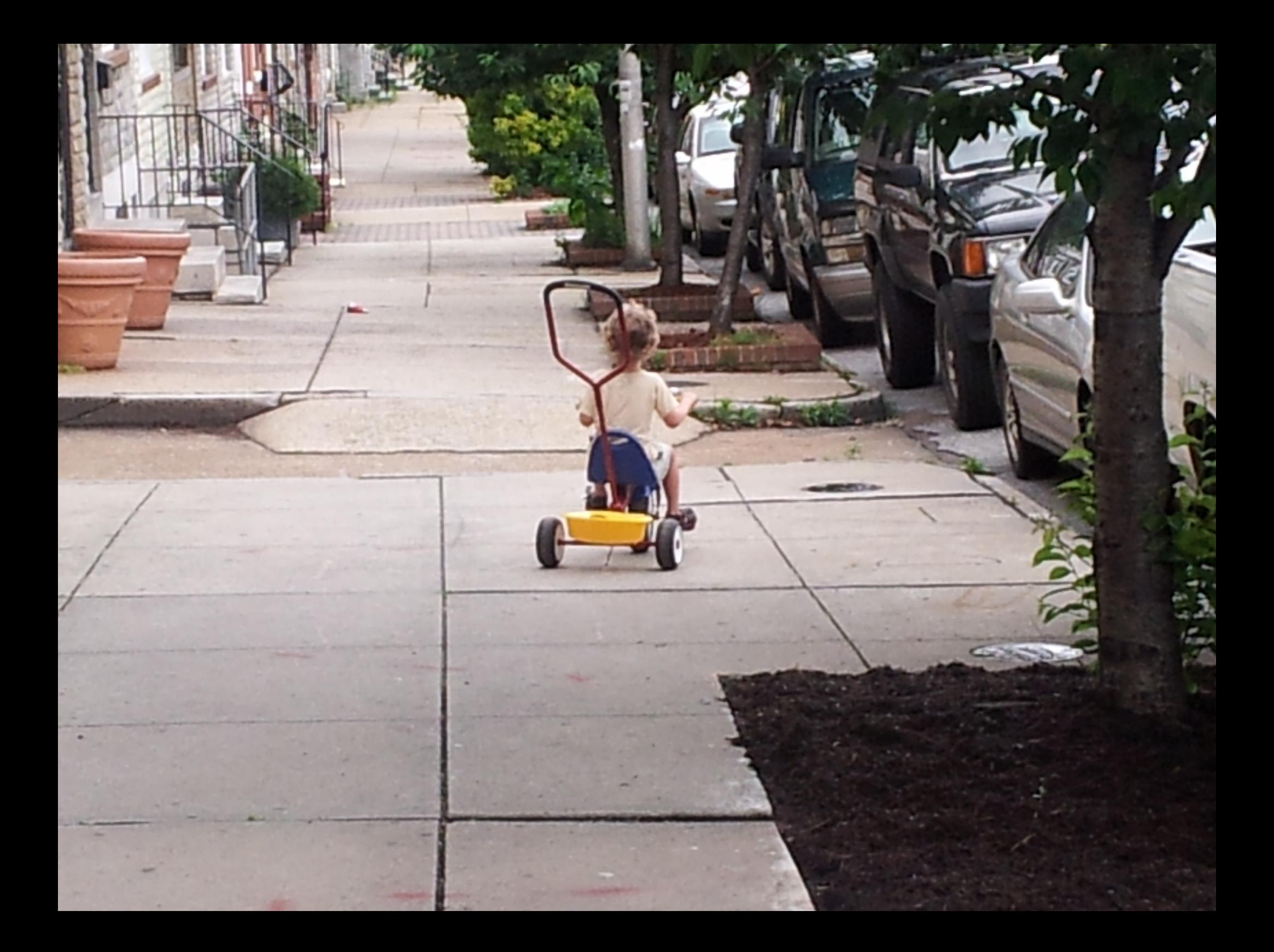

#### Introduction

#### **Daniel Schiavone**

[www.SnakeHill.net](http://www.SnakeHill.net/)

Daniel@SnakeHill.net

@schiavo

@Snake\_Hill

DDO: schiavone

Founder of art non-profit [www.CreativeAlliance.org](http://www.CreativeAlliance.org/)

1st web project in 1995 Maryland State

Arts Council Slide Registry

Drupalpiphany at DrupalCon DC 2008

Community

Baltimore Drupal Meetup

Baltimore / DC Drupal Co-working

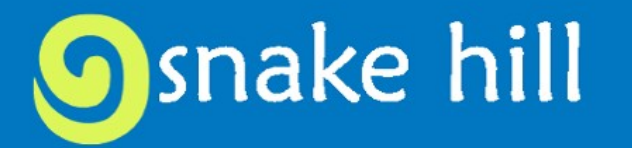

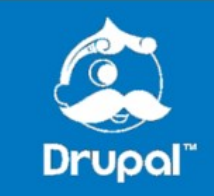

# **Drupal Out of the Box**

#### 1. Make your life easier

- Administrative Theme
	- Seven (default)
	- Rubik (requires Tao)
	- Cube (requires Tao)
	- Stanley
	- Shiny
	- Ember
	- Adminimal
- module\_filter

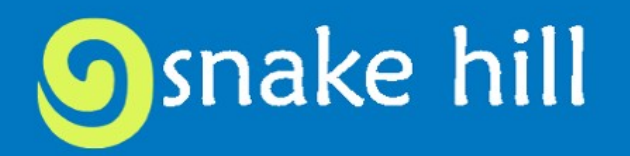

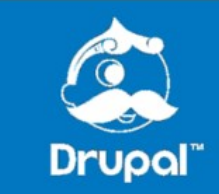

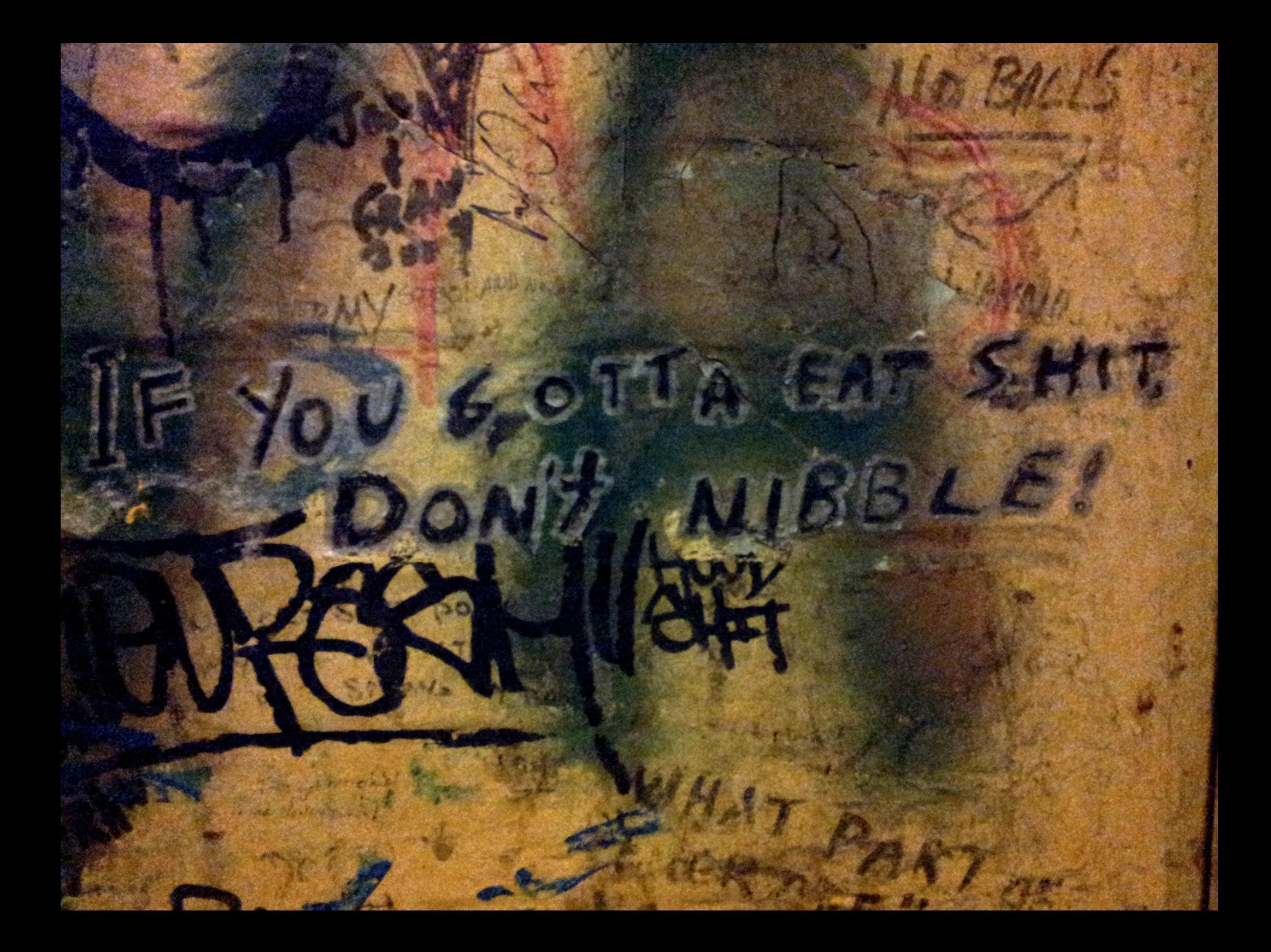

#### 1. Make your life easier

- Admin menu vs Toolbar
	- Install admin menu, enable Admin Menu Toolbar style, Enable shortcuts in Admin Menu, disable Toolbar
- To overlay or not to overlay?
	- Takes up too much real estate and gets annoying
- Php.ini (extra credit) Sooner or later you will have to adjust memory\_limit and upload\_max\_filesize settings

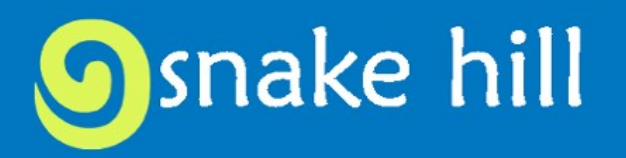

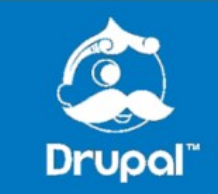

#### 2. Site Information

- Site email (dev vs live)
- Front page  $\leftarrow$  node/1
- $\cdot$  403 Error (Access denied)\*
- 404 Error (Page not found) $*$

\*Chance to be creative and user friendly

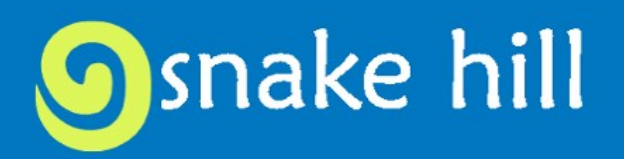

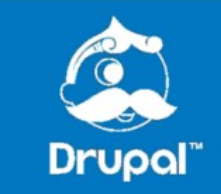

#### 3. User settings

- Account settings
	- Default picture
	- Emails
	- Profile Fields vs Profile2
- Login/Logout destination (Rules, LoginToboggan, login\_destination)
- Create Roles
- Configure permissions

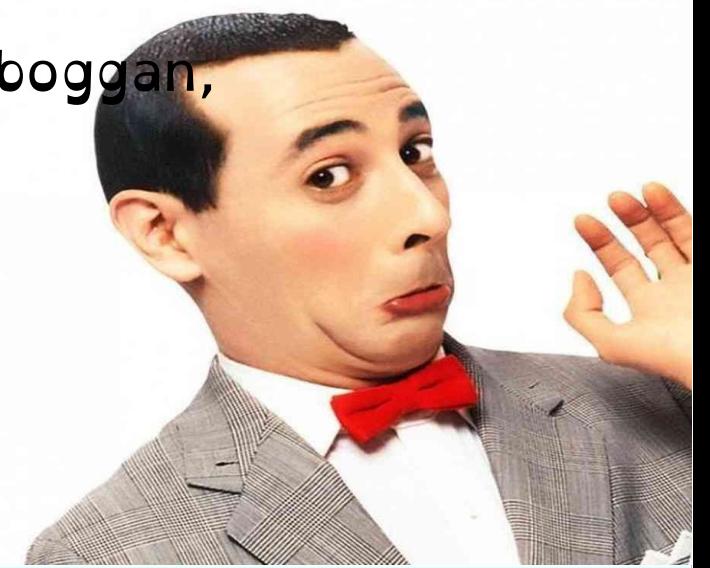

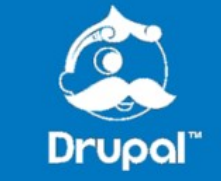

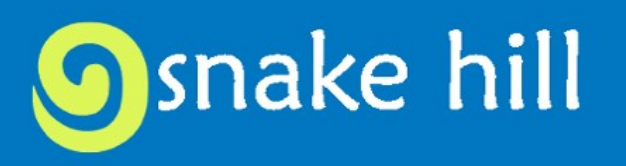

#### 4. Content Authoring\*

- Text formats (Served up by role and by the order they are in)
	- Plain text (For anonymous e.g. comments)
	- Filter HTML (For regular users)
	- Full HTML (For power user)

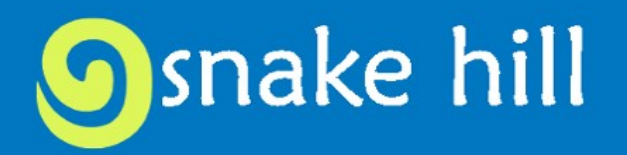

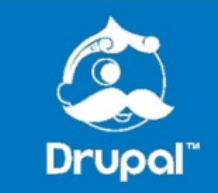

#### 4.1 Content Authoring

- CKEditor (Install ckeditor is library)
- Many settings but be sure to visit
	- Editor appearance (What buttons)
	- CSS (define you own syles e.g. floatR, floatL)
	- File browser (They will want to add images and files)
	- Advanced (They will paste form frackin' Word)
- Users will try to do stuff, prepare and be happy

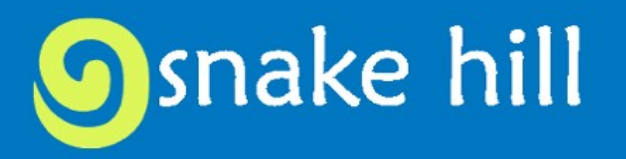

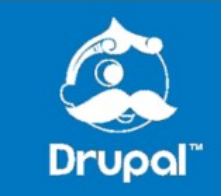

#### 5. Nodes

- Content Type
	- Submission Form
	- Display settings (Doh! default is display author and date)
- Comments (With power comes great responsibility)
	- Doh! Default is comments enabled
	- Spam controls (mollum, captcha)
	- Plan for maintenance

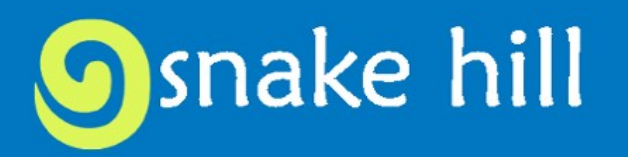

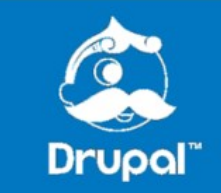

#### 5.1 Url Aliases

- Install and enable Pathauto
- Setup default aliases
	- The default is content/[node:title] (Nice try but...)
	- Usability and SEO (Make it friendly for human beings, the robots will understand it better)

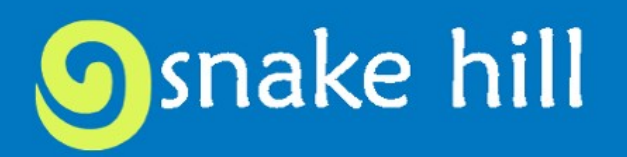

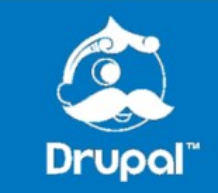

## 6. View settings

- Not in core but YOU WILL install views (requires ctools)
- Enable views and views ui
- Pre configured views
- Do you know there are settings? Like...
	- Show SQL query
	- Show performance stats
	- Always show advanced settings

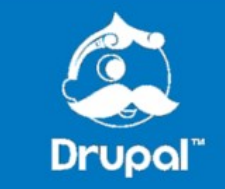

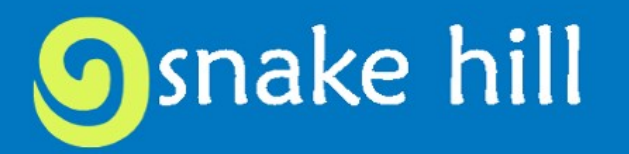

#### 6.1 View settings

- And once you build your views
	- Sort (Default is by creation date)
	- No results settings
	- Exposed form style (Install better\_exposed\_filters)
		- Submit. Reset, Autosubmit (the later is tempting but can be confusing to users)
	- Use Ajax
	- Caching
	- Theme information

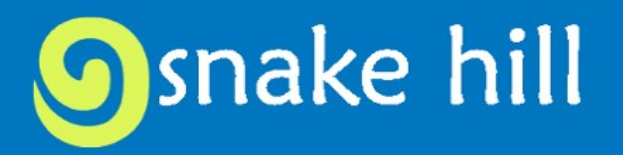

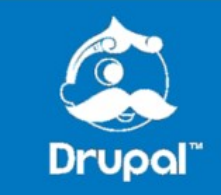

## 7. Image settings

- File System (public/private) It will matter
- Image styles (we take auto scaling for granted)
	- Configure display sizes here and use them in displays everywhere (nodes, views, etc.)
- While you're at it configure Date and Time formats

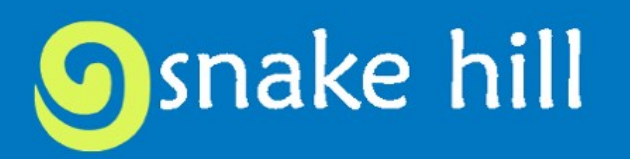

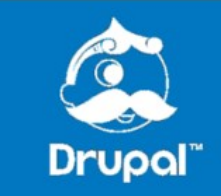

## 8. Mail

Where are the configurations!

- SMTP module
- Messaging & notifications modules or Subscriptions & Mail Editor
- Rules
- RerouteMail Module to manage dev/test environments

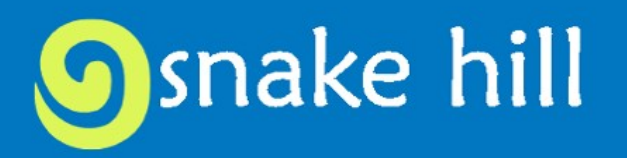

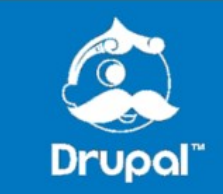

#### 9. Performance

- Performance
	- Cache for anonymous
	- Aggregate js and css
	- Caching on server (e.g. Varnish)
- Pre-launch Tasks
	- Disable devel modules
	- Logging and errors

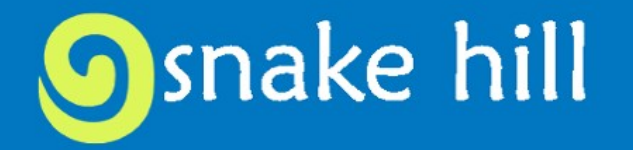

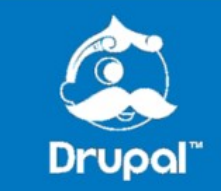

## 10. Security

- User permissions (Revisit roles and permissions after installing modules)
- File permissions
- SSL? + Secure Pages
- Restricting content
	- Security by obscurity does not work with Google
	- This includes files
- Solutions
	- Access control module (Avoid conflicts by limiting the number of access modules e.g. OG + Access Control + Taxonomy Access)
	- Private files

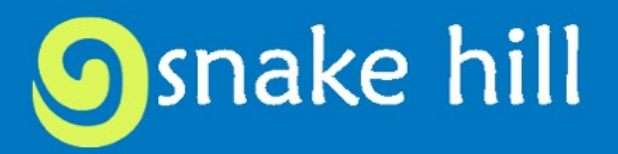

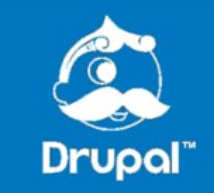

#### 10 Steps - Summary

1. Make your life easier 6.Views

2.System Information

3. User settings

4.Content authoring

5. Nodes

7. Images

8.Mail

9.Performance

10.Security

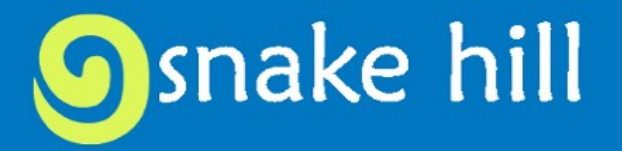

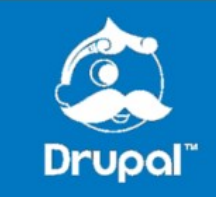

#### Starter Tools

- Bear
- Custom Installation profile

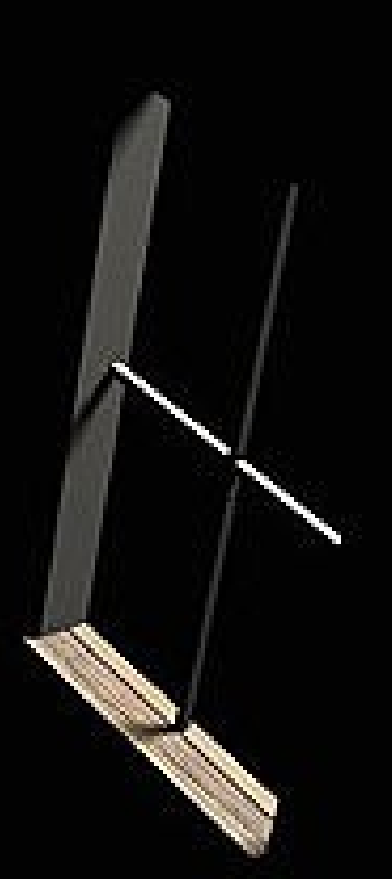

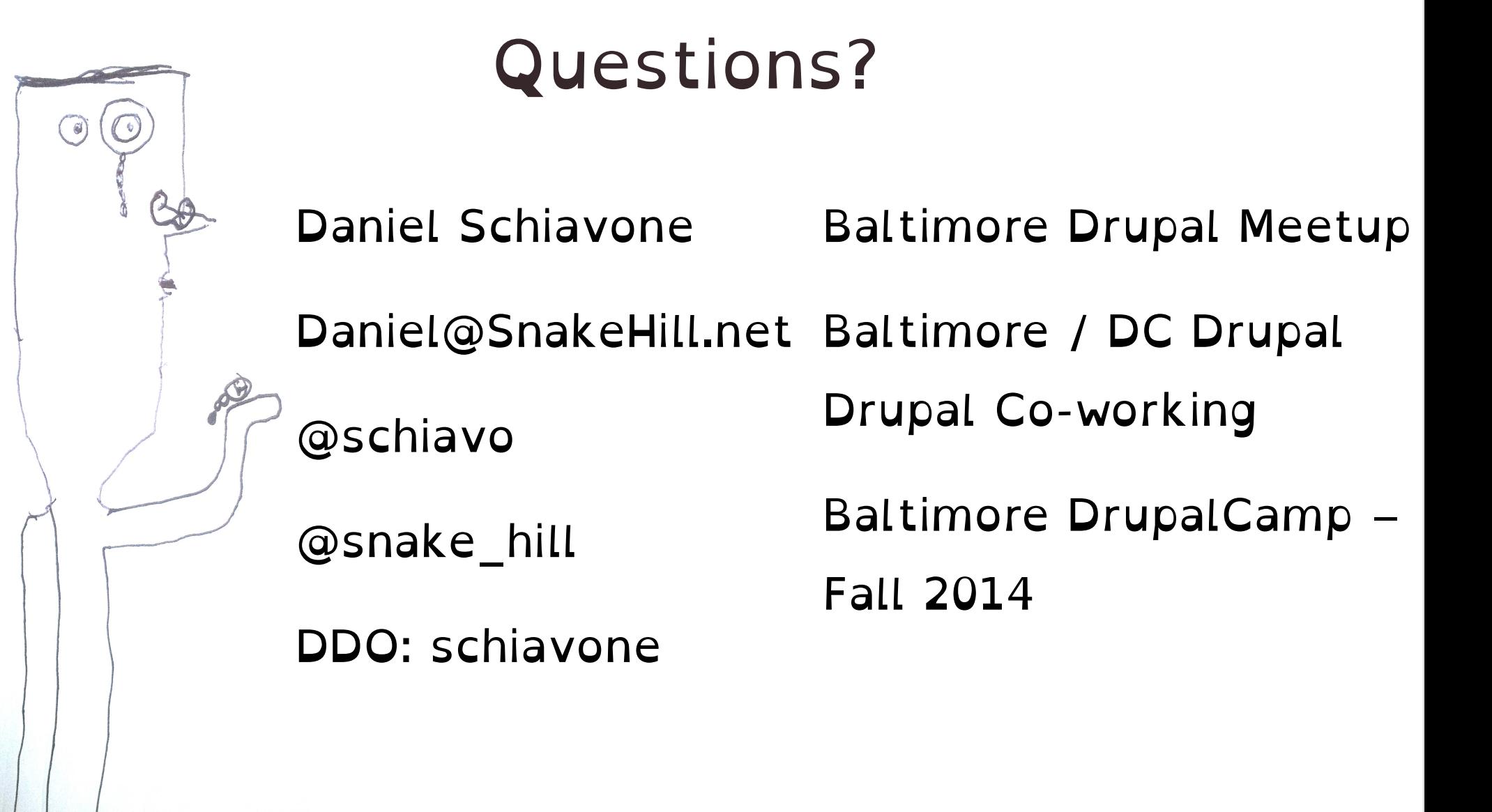

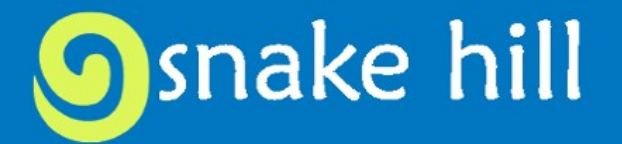

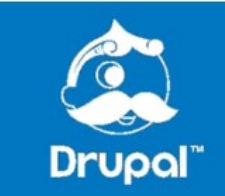

#### More Information

#### Drupal.org

drupal.org/documentation

drupal.org/documentation /install

Videos

- tutr.tv
- GotDrupal.com
- Lullabot.com
- drupalize.me
- nodeone.se
- mustardseedmedia.com
- buildamodule.com
- ostraining.com

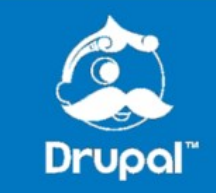

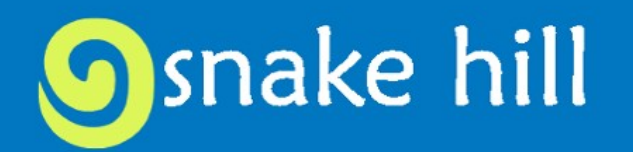